# Package 'argonR'

November 27, 2019

<span id="page-0-0"></span>Type Package Title R Interface to Argon HTML Design Version 0.2.0 Maintainer David Granjon <dgranjon@ymail.com> Description R wrapper around the argon HTML library. More at <https://demos.creative-tim.com/argon-design-system/>. URL <https://github.com/RinteRface/argonR> BugReports <https://github.com/RinteRface/argonR/issues> Imports htmltools, utils, rstudioapi Suggests magrittr, knitr, rmarkdown, shiny License GPL-2 Encoding UTF-8 LazyData true RoxygenNote 7.0.1 VignetteBuilder knitr NeedsCompilation no Author David Granjon [aut, cre], RinteRface [cph], Creative Tim [ctb, cph] (Argon theme for Bootstrap 4), Winston Chang [ctb, cph] (Unexported functions from htmltools)

Repository CRAN

Date/Publication 2019-11-27 08:30:02 UTC

# R topics documented:

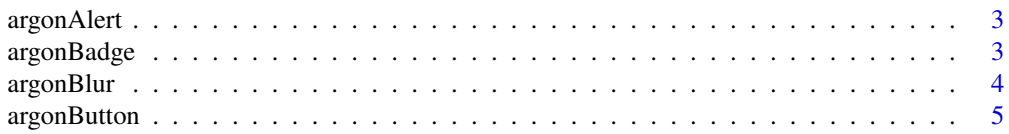

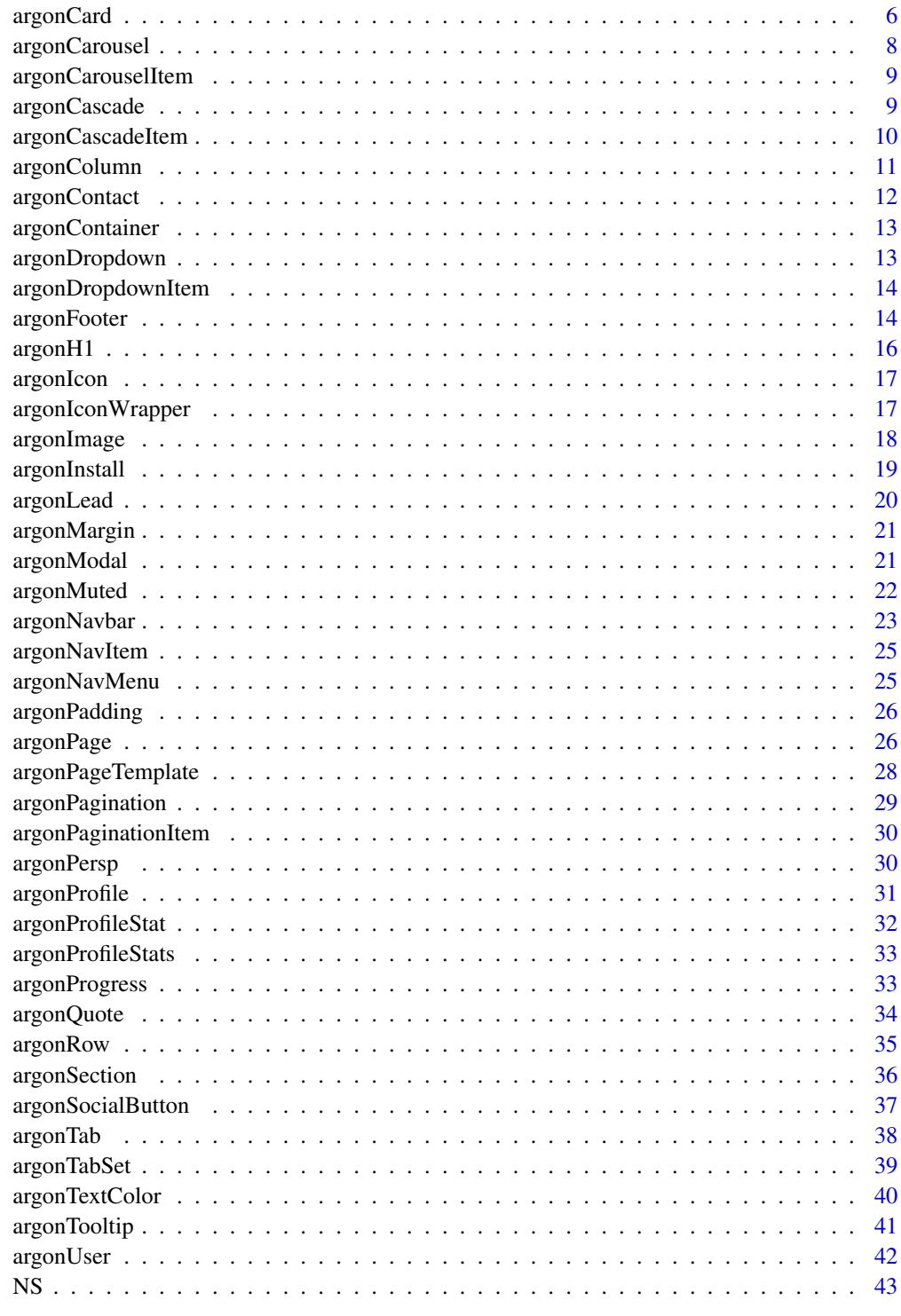

<span id="page-2-0"></span>

Build an argon alert

#### Usage

```
argonAlert(..., icon = NULL, status = "default", closable = TRUE)
```
#### Arguments

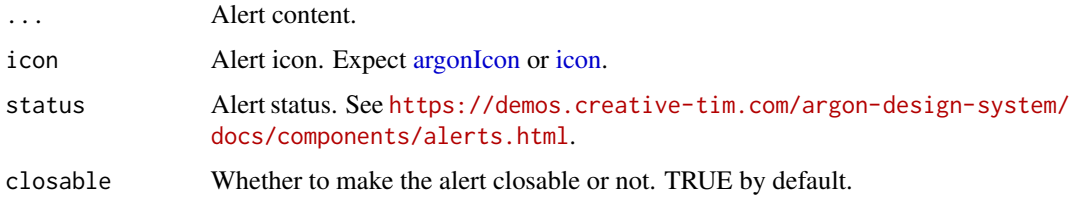

#### Author(s)

David Granjon, <dgranjon@ymail.com>

#### Examples

```
if (interactive()) {
library(argonR)
argonAlert(
 icon = argonIcon("basket"),
 status = "danger",
 "This is an alert",
 closable = TRUE
)
}
```
argonBadge *Create a Boostrap 4 badge*

#### Description

Build an argon badge

#### <span id="page-3-0"></span>Usage

argonBadge(text = NULL, src = NULL, pill = FALSE, status = "default")

#### Arguments

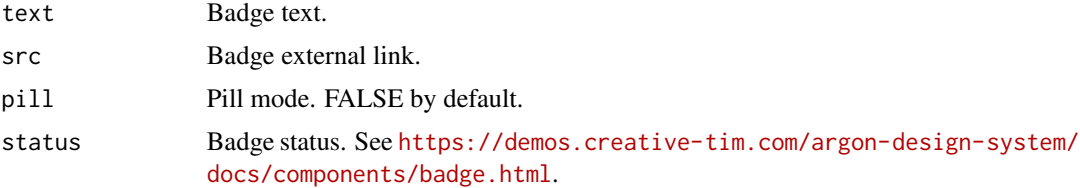

#### Author(s)

David Granjon, <dgranjon@ymail.com>

#### Examples

```
if (interactive()) {
library(argonR)
argonBadge(
  text = "My badge",
  src = "https://www.google.com",
  pill = FALSE,
  status = "success"
 )
}
```
argonBlur *Create a Boostrap 4 blur effect*

#### Description

Build an argon blur effect

#### Usage

```
argonBlur(..., text = NULL, text_color = NULL)
```
#### Arguments

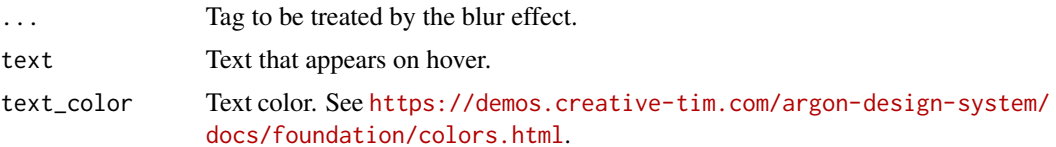

# <span id="page-4-0"></span>argonButton 5

# Note

Not compatible with argonDash

# Author(s)

David Granjon, <dgranjon@ymail.com>

# Examples

```
if (interactive()) {
library(argonR)
argonBlur(
 argonImage(
  src = "inst/images/imac.svg",
  floating = TRUE
 )
)
}
```
#### <span id="page-4-1"></span>argonButton *Create a Boostrap 4 argon button*

#### Description

Build an argon button

#### Usage

```
argonButton(
  src = NULL,name = NULL,status = "default",
  icon = NULL,
 size = NULL,
 block = FALSE,
 disabled = FALSE,
 outline = FALSE,
  toggle_modal = FALSE,
 modal_id = NULL
```

```
\mathcal{L}
```
# Arguments

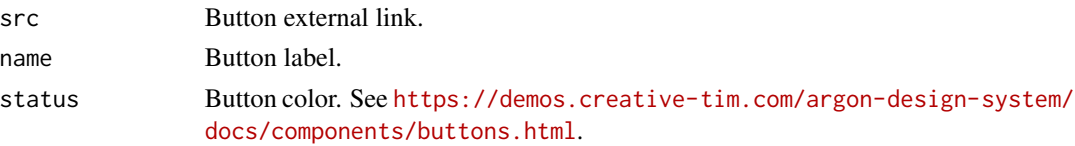

<span id="page-5-0"></span>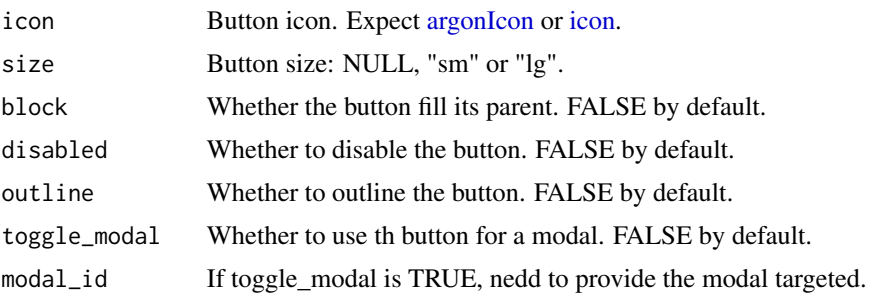

#### Author(s)

David Granjon, <dgranjon@ymail.com>

#### Examples

```
if(interactive()){
library(argonR)
argonButton(
 name = "Click me!",
  status = "danger",
  icon = argonIcon("atom"),
 size = "lg",toggle_modal = TRUE,
 modal_id = "modal1"
)
}
```
argonCard *Create a Boostrap 4 card*

#### Description

Build an argon card

# Usage

```
argonCard(
  ...,
  title = NULL,
  src = NULL,hover_lift = FALSE,
  shadow = FALSE,
  shadow_size = NULL,
  hover_shadow = FALSE,
  border_level = 0,
  icon = NULL,
```
# <span id="page-6-0"></span>argonCard 7

```
btn\_text = "More",status = "primary",
 background_color = NULL,
 gradient = FALSE,
 floating = FALSE,
 width = 6)
```
#### Arguments

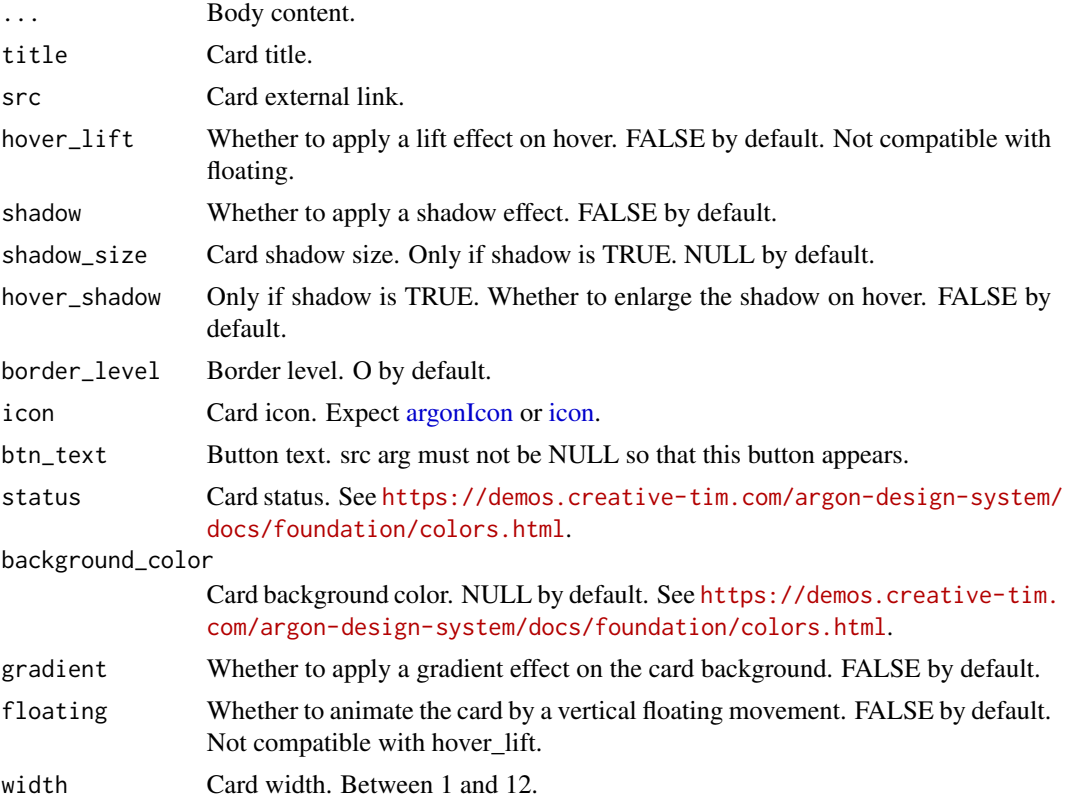

#### Author(s)

David Granjon, <dgranjon@ymail.com>

```
if (interactive()) {
library(argonR)
argonCard(
 status = "primary",
 width = 12,
 title = "Card 1",
 hover_lift = TRUE,
  shadow = TRUE,
```

```
icon = argonIcon("check-bold"),
 src = "#","Argon is a great free UI package based on Bootstrap 4
 that includes the most important components and features."
)
}
```
argonCarousel *Create a carousel*

#### Description

Build an argon carousel

#### Usage

```
argonCarousel(..., id, floating = FALSE, however_list = FALSE, width = 6)
```
#### Arguments

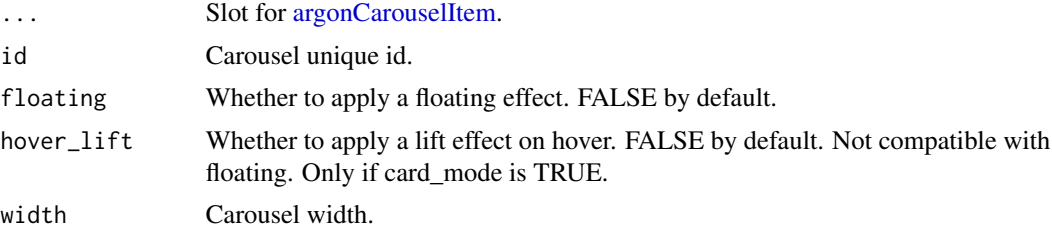

#### Author(s)

David Granjon, <dgranjon@ymail.com>

```
if (interactive()) {
library(argonR)
argonCarousel(
 id = "carousel2",
 argonCarouselItem(
  src = "https://demos.creative-tim.com/argon-design-system/assets/img/theme/img-1-1200x1000.jpg",
   active = TRUE
 ),
 argonCarouselItem(
  src = "https://demos.creative-tim.com/argon-design-system/assets/img/theme/img-2-1200x1000.jpg",
   active = FALSE
 )
)
```
<span id="page-7-0"></span>

<span id="page-8-0"></span>}

<span id="page-8-1"></span>argonCarouselItem *Create a carousel item*

#### Description

Build an argon carousel item

#### Usage

```
argonCarouselItem(src = NULL, active = FALSE, mode = "img")
```
# Arguments

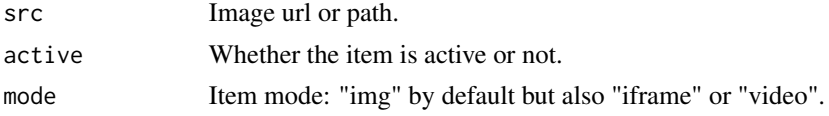

#### Author(s)

David Granjon, <dgranjon@ymail.com>

argonCascade *Create a Boostrap 4 cascade effect*

#### Description

Build an argon cascade effect

#### Usage

```
argonCascade(...)
```
#### Arguments

... Slot for [argonCascadeItem.](#page-9-1) Exactly 13 items.

#### Note

You must pass cascade = TRUE to argonSection

#### Author(s)

#### Examples

```
if (interactive()) {
library(argonR)
argonSection(
 size = "lg",status = "default",
 cascade = TRUE,argonH1(display = 3, "ArgonR Cascade Effect") %>%
    argonPadding(orientation = "l", value = 5) %>%
    argonPadding(orientation = "b", value = 5) %>%
    argonTextColor(color = "white"),
 argonCascade(
    argonCascadeItem(name = "diamond", src = "https://www.google.com"),
    argonCaseA = m(name = "album-2", size = "sm"),
    argonCascadeItem(name = "app", size = "sm"),argonCascaleltem(name = "atom", size = "sm"),argonCascadeItem(name = "bag-17", src = "https://www.google.com"),
    argonCascadeItem(name = "bell-55"),
    argonCascadeItem(name = "credit-card"),
    argonCascadeItem(name = "briefcase-24", size = "sm", "https://www.google.com"),
    argonCascadeItem(name = "building", size = "sm"),
    argonCascadeItem(name = "button-play", size = "sm"),
    argonCascadeItem(name = "calendar-grid-58"),
    argonCascadeItem(name = "camera-compact"),
    argonCascadeItem(name = "chart-bar-32")
 )
)
}
```
<span id="page-9-1"></span>argonCascadeItem *Create a Boostrap 4 cascade item*

#### **Description**

Build an argon cascade item

#### Usage

argonCascadeItem(name, size = NULL, src = NULL)

#### Arguments

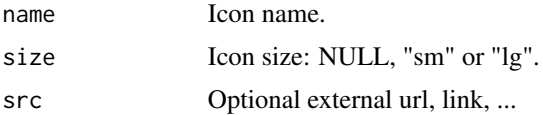

<span id="page-9-0"></span>

#### <span id="page-10-0"></span>argonColumn 11

# Author(s)

David Granjon, <dgranjon@ymail.com>

argonColumn *Create a Boostrap 4 column*

#### Description

Build an argon column

#### Usage

```
argonColumn(..., width = NULL, center = FALSE, offset = NULL)
```
# Arguments

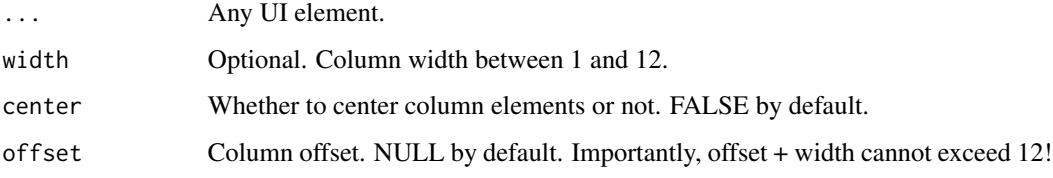

# Author(s)

David Granjon, <dgranjon@ymail.com>

```
if (interactive()) {
library(argonR)
argonColumn(
 width = 4,
 argonAlert(
   icon = "basket",
   status = "danger",
   "This is an alert",
   closable = TRUE
 )
 )
}
```
<span id="page-11-0"></span>

Build an argon contact form

#### Usage

```
argonContact(
 title = NULL,
 subtitle = NULL,
 name = "Your name",
 mail = "Email Adress",
 subject = "Subject",
 message,
 mailto,
 width = 8)
```
#### Arguments

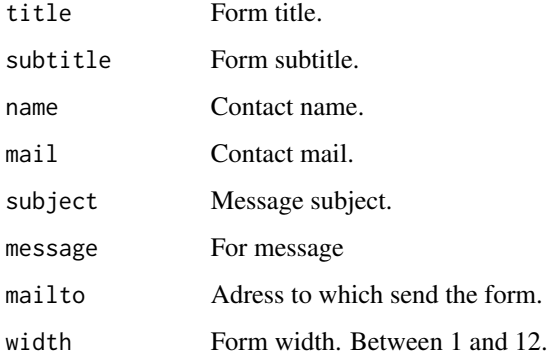

#### Note

Need to have an active formspree.io account. See <https://formspree.io>. Only works on webserver!

#### Author(s)

<span id="page-12-0"></span>argonContainer *Create a boostrap 4 container*

#### Description

Create a boostrap 4 container

#### Usage

argonContainer(..., size = NULL)

#### Arguments

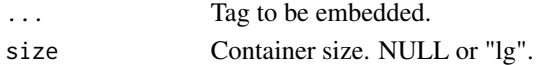

#### Author(s)

David Granjon, <dgranjon@ymail.com>

#### Examples

```
if (interactive()) {
library(argonR)
argonContainer()
}
```
<span id="page-12-1"></span>argonDropdown *Create a Boostrap 4 argon dropdown menu*

# Description

Build an argon dropdown menu

#### Usage

```
argonDropdown(..., name, size = NULL)
```
#### Arguments

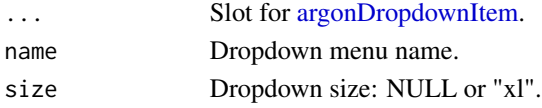

#### Author(s)

<span id="page-13-1"></span><span id="page-13-0"></span>argonDropdownItem *Create a Boostrap 4 argon dropdown item*

#### Description

Build an argon dropdown item

#### Usage

```
argonDropdownItem(
 name = NULL,description = NULL,
 src = NULL,icon = NULL,
  status = NULL
\mathcal{L}
```
#### Arguments

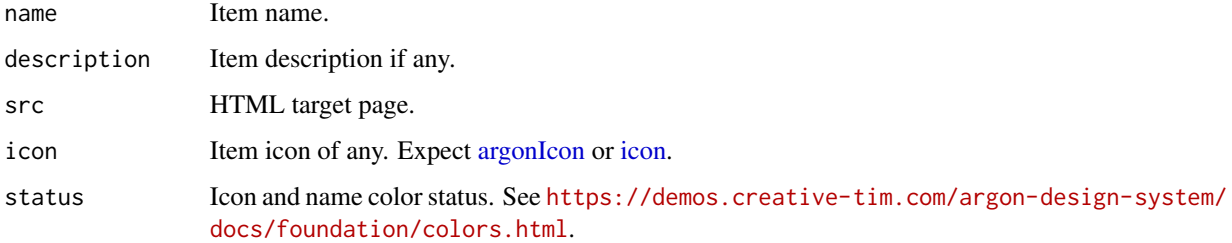

#### Author(s)

David Granjon, <dgranjon@ymail.com>

argonFooter *Create a Boostrap 4 argon footer*

# Description

Build an argon footer

#### Usage

```
argonFooter(..., has_card = FALSE, status = NULL, gradient = FALSE)
```
#### argonFooter 15

#### Arguments

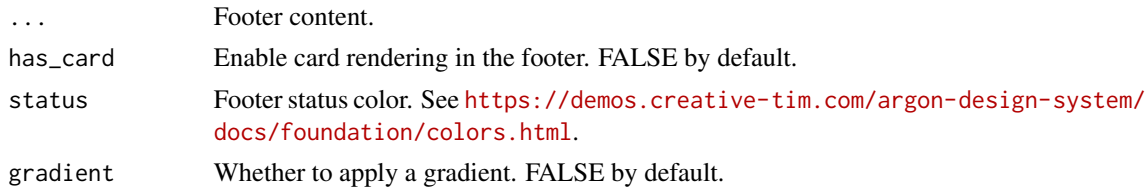

#### Author(s)

David Granjon, <dgranjon@ymail.com>

```
if(interactive()){
library(argonR)
argonFooter(
 has_card = FALSE,
 argonContainer(
   size = "lg",argonRow(
     argonColumn(
       width = 6,
       argonIconWrapper(
         iconTag = argonIcon("atom"),
         size = "lg",status = "success",
         shadow = TRUE,
         hover_shadow = TRUE
       ),
       argonH1(
         display = 3,
         "Insert anything in the footer"
       ),
       argonLead(
          "The Arctic Ocean freezes every winter and much of
         the sea-ice then thaws every summer, and that process
         will continue whatever"
       )
       ),
     argonColumn(
       width = 6,
       argonCarousel(
         width = 12,
         id = "carousel2",
         argonCarouselItem(
       src = "http://www.72pxdesigns.com/wp-content/uploads/2017/06/preview-814162.png",
           active = TRUE
         ),
         argonCarouselItem(
       src = "http://www.72pxdesigns.com/wp-content/uploads/2017/06/preview-814162.png",
           active = FALSE
```
#### <span id="page-15-0"></span>16 argonH1

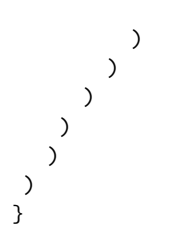

argonH1 *Create a custim h1 tag*

# Description

A custom h1 tag

#### Usage

argonH1(..., display)

# Arguments

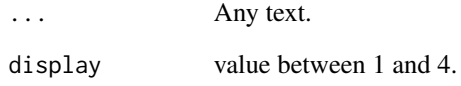

# Author(s)

David Granjon, <dgranjon@ymail.com>

```
if (interactive()) {
library(argonR)
 argonH1(display = 3, "ArgonR elements")
}
```
<span id="page-16-1"></span><span id="page-16-0"></span>

Build an argon Nucleo icon

# Usage

```
argonIcon(name, color = NULL)
```
#### Arguments

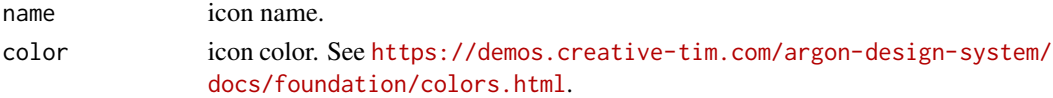

# Author(s)

David Granjon, <dgranjon@ymail.com>

#### Examples

```
if (interactive()) {
library(argonR)
argonIcon("atom")
}
```
argonIconWrapper *Create a Nucleo icon wrapper*

# Description

Build an argon Nucleo icon wrapper

#### Usage

```
argonIconWrapper(
  iconTag,
  circle = TRUE,
  size = NULL,
  status = "default",
  gradient_color = NULL,
  shadow = TRUE,
  hover_shadow = FALSE
\mathcal{E}
```
# <span id="page-17-0"></span>Arguments

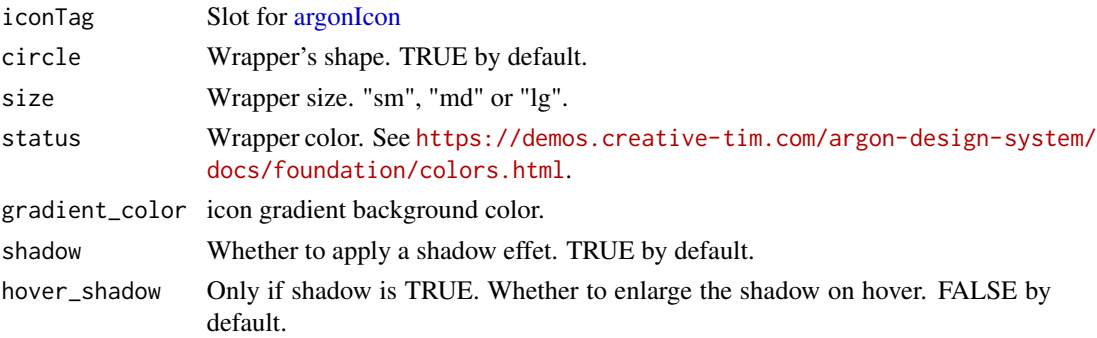

# Author(s)

David Granjon, <dgranjon@ymail.com>

#### Examples

```
if (interactive()) {
library(argonR)
 argonIconWrapper(
 iconTag = argonIcon("atom"),
 size = "lg",status = "danger",
  shadow = TRUE,
 hover_shadow = TRUE
)
}
```
argonImage *Create a Boostrap 4 image container*

#### Description

Build an argon image container

#### Usage

```
argonImage(
 src = NULL,url = NULL,floating = FALSE,
  card_mode = FALSE,
 hover_lift = FALSE,
 width = NULL
\mathcal{E}
```
#### <span id="page-18-0"></span>argonInstall 19

#### Arguments

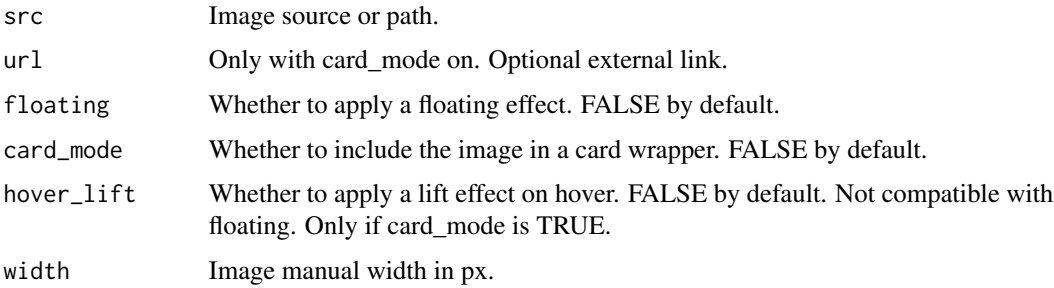

#### Author(s)

David Granjon, <dgranjon@ymail.com>

# Examples

```
if (interactive()) {
library(argonR)
argonImage(
 floating = TRUE,
 src = "https://demos.creative-tim.com/argon-design-system/assets/img/ill/ill-2.svg",
 hover_lift = TRUE
)
}
```
argonInstall *Install argon assets*

# Description

Install argon assets

#### Usage

```
argonInstall(path = getwd())
```
#### Arguments

path Where to store assets. By default, getwd().

# Note

argon assets are stored in the inst folder similarly as the package folder.

# <span id="page-19-0"></span>20 argonLead

# Author(s)

David Granjon, <dgranjon@ymail.com>

# Examples

```
if(interactive()){
library(argonR)
argonInstall()
}
```
# argonLead *Create a custom p tag*

# Description

A custom p tag

#### Usage

argonLead(...)

#### Arguments

... Any text.

# Author(s)

David Granjon, <dgranjon@ymail.com>

```
if (interactive()) {
library(argonR)
argonLead("Badges")
}
```
<span id="page-20-0"></span>

Change tag margins

#### Usage

argonMargin(tag, orientation, value)

#### Arguments

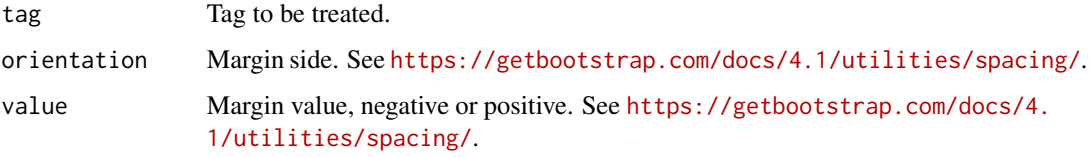

# Author(s)

David Granjon, <dgranjon@ymail.com>

# Examples

```
if (interactive()) {
library(argonR)
argonMargin(tag = h1("test"), orientation = "t", value = -1)argonMargin(tag = h1("test"), orientation = "x", value = 7)}
```
argonModal *Create a Boostrap 4 argon modal*

#### Description

Build an argon modal

#### Usage

```
argonModal(..., id, title = NULL, status = NULL, gradient = FALSE)
```
# <span id="page-21-0"></span>Arguments

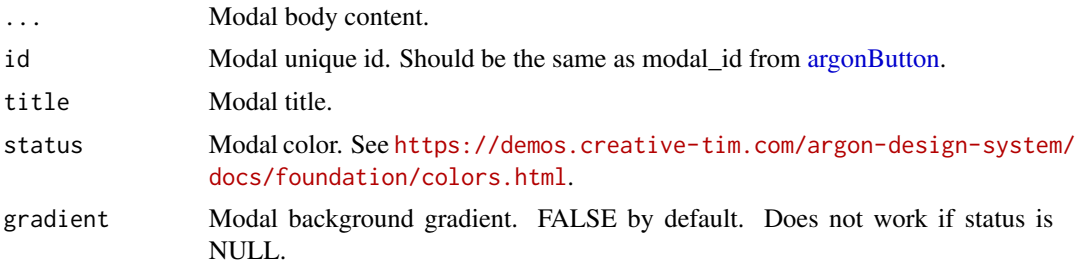

#### Author(s)

David Granjon, <dgranjon@ymail.com>

#### Examples

```
if(interactive()){
library(argonR)
argonModal(
 id = "modal1",title = "This is a modal",
 status = "danger",
 gradient = TRUE,
 "YOU SHOULD READ THIS!",
 br(),
 "A small river named Duden flows by their place and supplies it with the necessary regelialia."
)
}
```
argonMuted *Create a muted text*

# Description

Apply the class muted to a text

#### Usage

```
argonMuted(...)
```
#### Arguments

... Any text.

#### Author(s)

#### <span id="page-22-0"></span>argonNavbar 23

# Examples

```
if (interactive()) {
library(argonR)
argonMuted(argonLead("Badges"))
}
```
argonNavbar *Create a Boostrap 4 argon navbar*

#### Description

Build an argon navbar

## Usage

```
argonNavbar(
  ...,
 href = "#",
 src = NULL,src_collapsed = NULL,
  id,
 headroom = TRUE
)
```
#### Arguments

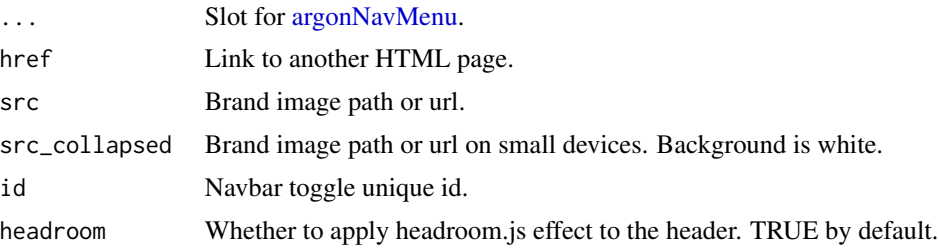

#### Author(s)

David Granjon, <dgranjon@ymail.com>

```
if(interactive()){
library(argonR)
argonNavbar(
 id = "main-navbar",
 src = "https://demos.creative-tim.com/argon-design-system/assets/img/brand/white.png",
```

```
# left menu
argonNavMenu(
  argonDropdown(
    name = "Components",
    size = "lg",argonDropdownItem(
     name = "Getting Started",
     description = "BlaBlaBlaBlaBlaBlaBlaBlaBlaBlaBlaBlaBlaBlaBlaBlaBlaBla",
     src = "test.html",
     icon = "spaceship",
     status = "primary"
    ),
    argonDropdownItem(
     name = "Foundation",
      description = "BlaBlaBlaBlaBlaBlaBlaBlaBlaBlaBlaBlaBlaBlaBlaBlaBlaBla",
     src = "",icon = "palette",
     status = "warning"
    ),
    argonDropdownItem(
     name = "Components",
      description = "BlaBlaBlaBlaBlaBlaBlaBlaBlaBlaBlaBlaBlaBlaBlaBlaBlaBla",
     src = "",icon = "ui-04",
     status = "success"
   )
 )
),
# right menu
argonNavMenu(
 side = "right",
 argonNavItem(
   name = "facebook",
    src = "https://www.facebook.com",
   icon = "facebook-square",
    tooltip = "Like us on Facebook"
 ),
  argonNavItem(
    name = "instagram",
    src = "https://www.instagram.com",
   icon = "instagram",
   tooltip = "Follow us on Instagram"
 ),
  argonNavItem(
    name = "twitter",
    src = "https://www.twitter.com",
   icon = "twitter-square",
    tooltip = "Follow us on Twitter"
 ),
  argonNavItem(
    name = "github",
    src = "https://www.github.com",
    icon = "github",
```
#### <span id="page-24-0"></span>argonNavItem 25

```
tooltip = "Star us on Github"
   )
  )
 )
}
```
#### <span id="page-24-2"></span>argonNavItem *Create a Boostrap 4 argon navbar item*

#### Description

Build an argon navbar item

# Usage

```
argonNavItem(name = NULL, src = NULL, icon = NULL, tooltip = NULL)
```
#### Arguments

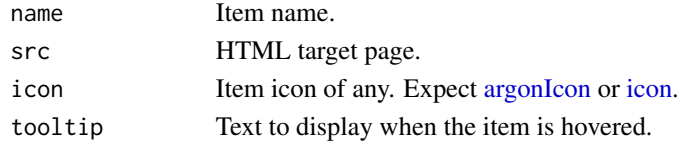

#### Author(s)

David Granjon, <dgranjon@ymail.com>

<span id="page-24-1"></span>argonNavMenu *Create a Boostrap 4 argon navbar menu*

#### Description

Build an argon navbar menu

#### Usage

```
argonNavMenu(..., side = "left")
```
#### Arguments

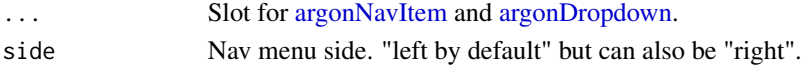

#### Author(s)

<span id="page-25-0"></span>

Change tag padding

#### Usage

argonPadding(tag, orientation, value)

#### Arguments

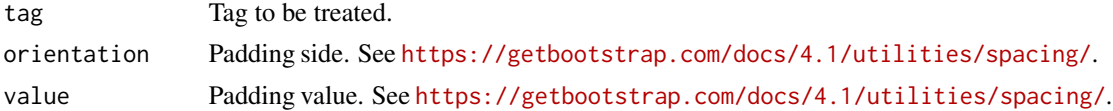

#### Author(s)

David Granjon, <dgranjon@ymail.com>

#### Examples

```
if (interactive()) {
library(argonR)
argonPadding(tag = h1("test"), orientation = NULL, value = 5)
argonPadding(tag = h1("test"), orientation = "x", value = 2)
}
```
<span id="page-25-1"></span>argonPage *Create a Boostrap 4 argon page*

#### Description

Build an argon page

#### Usage

```
argonPage(
  ...,
  title = NULL,
  description = NULL,
  author = NULL,
  navbar = NULL,footer = NULL,
```
# argonPage 27

```
favicon = NULL,
  analytics = NULL
\mathcal{L}
```
# Arguments

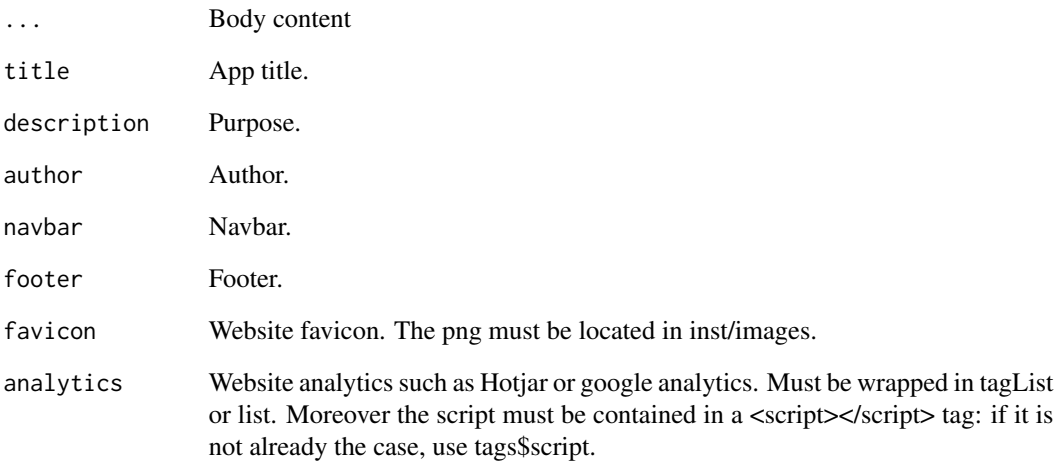

#### Author(s)

David Granjon, <dgranjon@ymail.com>

```
if(interactive()){
library(argonR)
argonPage(
  title = "ArgonR Static Template",
  author = "Somebody",
 description = "HTML Static Template",
 navbar = argonNavbar(id = "navbar"),
 footer = argonFooter(),
 # main content
 argonSection(),
 argonSection(),
 argonSection(),
 argonSection(),
 argonSection()
 )
}
```
<span id="page-27-0"></span>argonPageTemplate *Create an HTML version of the argonPage*

#### Description

Create an HTML version of the argonPage

#### Usage

```
argonPageTemplate(filename = "index", path = getwd(), argonPage, view = TRUE)
```
#### Arguments

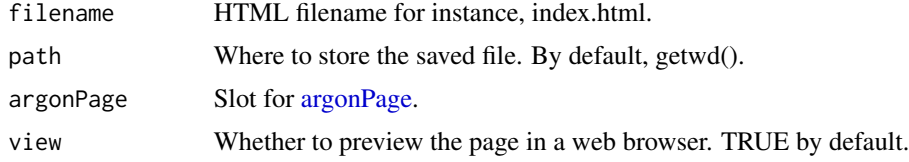

#### Note

Do not forget to copy the inst folder of the package to the root of your website folder.

#### Author(s)

David Granjon, <dgranjon@ymail.com>

```
if(interactive()){
library(argonR)
# generate the page
example <- argonPage(
 title = "ArgonR Static Template",
 author = "Somebody",
 description = "HTML Static Template",
 navbar = argonNavbar(id = "navbar"),
 footer = argonFooter(),
 # main content
 argonSection(),
 argonSection(),
 argonSection(),
 argonSection(),
 argonSection()
\lambda# create the path
path <- getwd()
```
#### <span id="page-28-0"></span>argonPagination 29

```
# generate the static page
argonPageTemplate(filename = "example", path = path, argonPage = example)
}
```
argonPagination *Build an argon pagination container*

#### **Description**

Build an argon pagination container

#### Usage

```
argonPagination(..., size = NULL, align = NULL)
```
#### Arguments

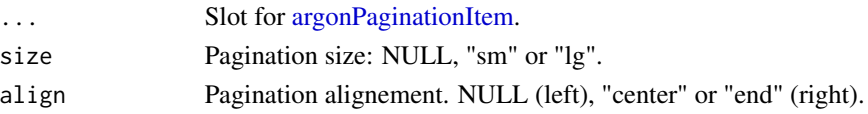

#### Note

align will not work if you embed the argonPagination in an argonRow.

#### Author(s)

David Granjon, <dgranjon@ymail.com>

```
if(interactive()){
library(argonR)
argonPagination(
 size = "lg",align = "center",
 argonPaginationItem(
   name = 1,src = "test.html"
 ),
 argonPaginationItem(
   name = 2,src = "https://www.google.com"
 )
)
}
```
<span id="page-29-1"></span><span id="page-29-0"></span>argonPaginationItem *Build an argon pagination item*

#### Description

Build an argon pagination item

#### Usage

```
argonPaginationItem(name, src = NULL)
```
# Arguments

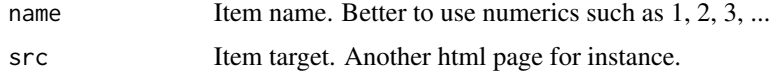

#### Author(s)

David Granjon, <dgranjon@ymail.com>

argonPersp *Create a Boostrap 4 perspective effect*

# Description

Build an argon perspective effect

#### Usage

```
argonPersp(..., side)
```
#### Arguments

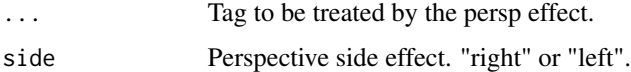

#### Note

Disabled on small screens (not a bug)

#### Author(s)

#### <span id="page-30-0"></span>argonProfile 31

# Examples

```
if (interactive()) {
library(argonR)
argonPersp(argonCard(), side = "right")
}
```
#### argonProfile *Create a Boostrap 4 profile card*

#### Description

Build an argon profile card

#### Usage

```
argonProfile(
  ...,
 title = NULL,
 subtitle = NULL,
 src = NULL,url = NULL,url_1 = NULL,url_2 = NULL,stats
)
```
#### Arguments

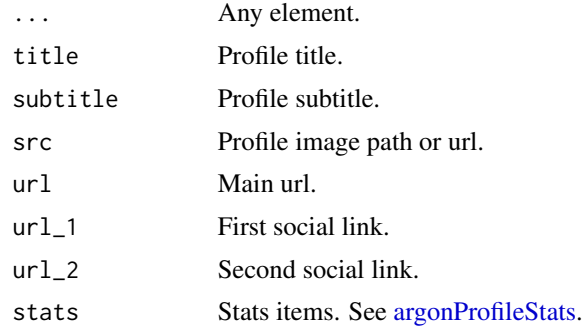

#### Note

Do not work on argonR. Only for argon Dash

#### Author(s)

# Examples

```
if(interactive()){
library(argonR)
argonProfile(
 title = "John",
 subtitle = "Japan, Kagoshima",
 src = "https://image.flaticon.com/icons/svg/1006/1006540.svg",
 url = "https://www.google.com",
 url_1 = "https://www.google.com"url_2 = "https://www.google.com",
 stats = argonProfileStats(
   argonProfileStat(
     value = 22,
     description = "Friends"
   ),
   argonProfileStat(
     value = 10,
     description = "Photos"
   ),
   argonProfileStat(
     value = 89,
     description = "Comments"
   \lambda),
  "An artist of considerable range, Ryan
 the name taken by Melbourne-raised,
 Brooklyn-based Nick Murphy writes,
 performs and records all of his own music,
 giving it a warm, intimate feel with a solid
 groove structure. An artist of considerable
 range."
)
}
```
<span id="page-31-1"></span>argonProfileStat *Create a Boostrap 4 profile card stat item*

#### Description

Build an argon profile card stat item

#### Usage

argonProfileStat(value, description)

#### Arguments

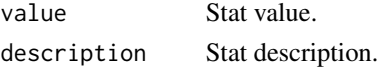

<span id="page-31-0"></span>

#### <span id="page-32-0"></span>argonProfileStats 33

#### Author(s)

David Granjon, <dgranjon@ymail.com>

<span id="page-32-1"></span>argonProfileStats *Create a Boostrap 4 profile card stats container*

#### Description

Build an argon profile card stats container

#### Usage

```
argonProfileStats(...)
```
#### Arguments

... Slot for [argonProfileStat.](#page-31-1)

#### Author(s)

David Granjon, <dgranjon@ymail.com>

argonProgress *Create a progress bar*

# Description

Build an argon progress bar

#### Usage

```
argonProgress(value, text = NULL, status = "primary")
```
#### Arguments

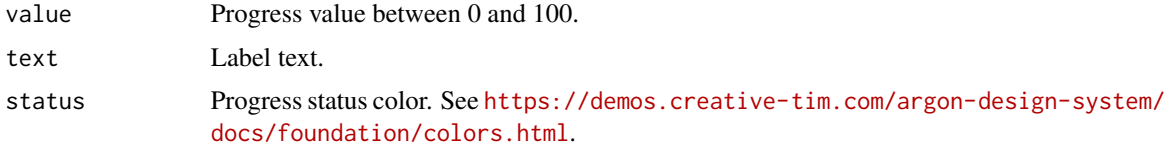

#### Author(s)

# <span id="page-33-0"></span>34 argonQuote

# Examples

```
if (interactive()) {
library(argonR)
argonProgress(value = 10, status = "danger", text = "Custom Text")
}
```
argonQuote *Create a quotation tag*

# Description

A custom quotation tool

#### Usage

```
argonQuote(..., footer = NULL, source = NULL, align = "center")
```
#### Arguments

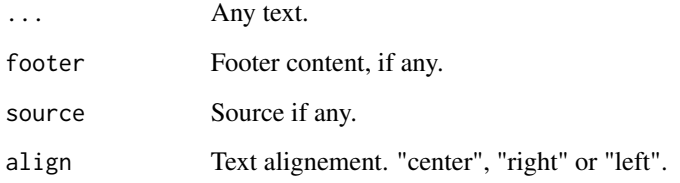

#### Author(s)

David Granjon, <dgranjon@ymail.com>

```
if (interactive()) {
library(argonR)
argonQuote(align = "center", "I am a text")
}
```
<span id="page-34-0"></span>

Build an argon row

#### Usage

argonRow(..., center = FALSE)

#### Arguments

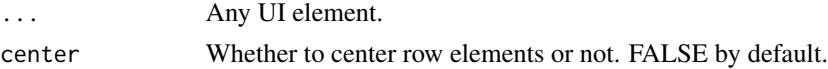

#### Author(s)

David Granjon, <dgranjon@ymail.com>

```
if (interactive()) {
library(argonR)
argonRow(
 argonColumn(
   width = 6,
   argonH1(
     display = 3,
     "ArgonR, HTML static template for R",
     htmltools::span("completed with examples")
   ) %>% argonTextColor(color = "white"),
   argonLead(
      "Argon is a great free UI package based on Bootstrap
              4 that includes the most important components and features"
   ) %>% argonTextColor(color = "white")
 ),
 argonColumn(
   width = 6,
   argonImage(
     src = "inst/images/imac.svg",
     floating = TRUE
   ) %>% argonPersp(side = "right")
   %>% argonBlur()
  )
 )
}
```
<span id="page-35-0"></span>

Build an argon section container

#### Usage

```
argonSection(
  ...,
 size = NULL,
 status = "default",
 gradient = FALSE,
 separator = FALSE,
  separator_color = "secondary",
 shape = FALSE,
  cascade = FALSE
)
```
#### Arguments

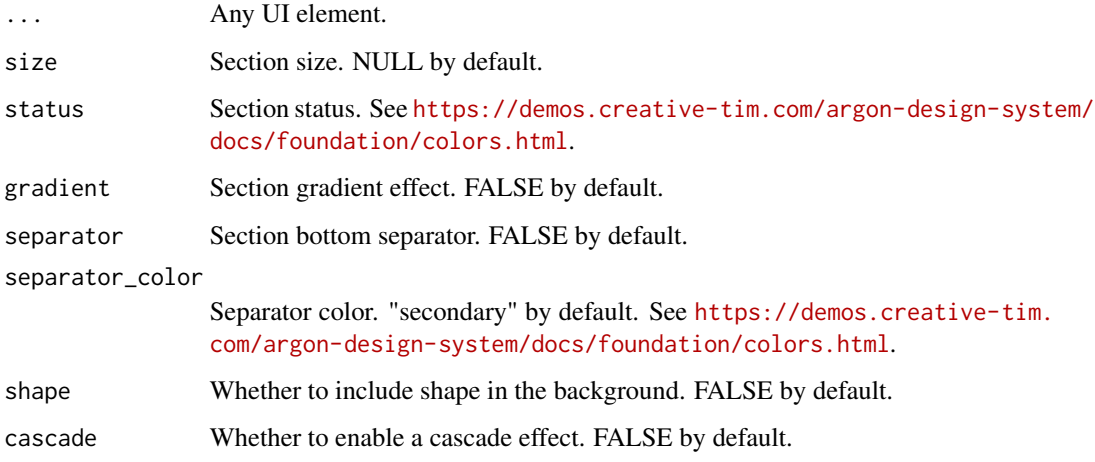

#### Note

Do not use with the argonDash package. Only for argonR.

#### Author(s)

#### <span id="page-36-0"></span>argonSocialButton 37

#### Examples

```
if (interactive()) {
library(argonR)
argonSection(
 size = "lg",status = "default",
 gradient = TRUE,
 separator = TRUE,
 separator_color = "white",
 shape = TRUE,
 argonColumn(
   argonRow(
      argonColumn(
       width = 6,
       argonH1(
         display = 3,
          "ArgonR, HTML static template for R",
         htmltools::span("completed with examples")
        ) %>% argonTextColor(color = "white"),
        argonLead(
          "Argon is a great free UI package based on Bootstrap
          4 that includes the most important components and features"
        ) %>% argonTextColor(color = "white")
       ),
      argonColumn(
       width = 6,
        argonImage(
         src = "inst/images/imac.svg",
         floating = TRUE
       ) %>% argonPersp(side = "right")
        %>% argonBlur()
      )
      )
  )
 )
}
```
argonSocialButton *Create a Boostrap 4 argon social button*

#### Description

Build an argon social button

#### Usage

```
argonSocialButton(src = NULL, status = "default", icon = NULL)
```
<span id="page-37-0"></span>38 argonTab

# Arguments

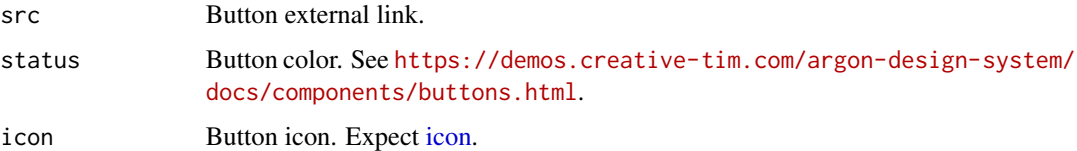

# Author(s)

David Granjon, <dgranjon@ymail.com>

# Examples

```
if(interactive()){
library(argonR)
 argonSocialButton(
 src = "http://rinterface.com",
 status = "danger",
 icon = icon("facebook")
 )
}
```
#### <span id="page-37-1"></span>argonTab *Create a Boostrap 4 tab item*

#### Description

Build an argon tab item

#### Usage

```
argonTab(..., tabName, active = FALSE)
```
#### Arguments

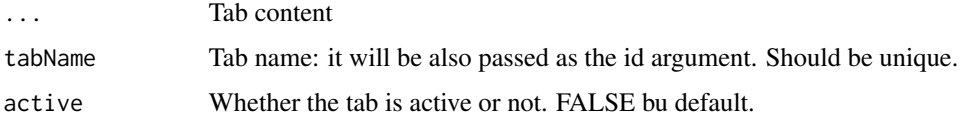

#### Author(s)

<span id="page-38-0"></span>

Build an argon tabs

#### Usage

```
argonTabSet(
  ...,
 id,
 card_wrapper = FALSE,
 horizontal = TRUE,
 circle = FALSE,
 size = "sm",width = 6,
  iconList = NULL
)
```
#### Arguments

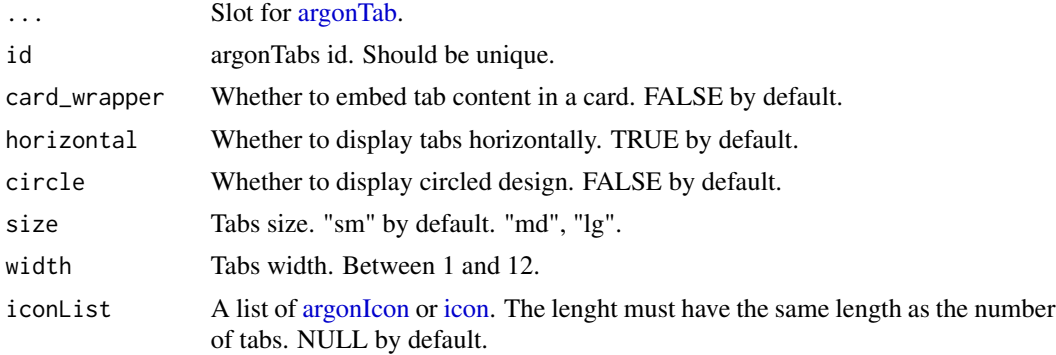

#### Author(s)

David Granjon, <dgranjon@ymail.com>

```
if (interactive()) {
library(argonR)
argonTabSet(
 id = "tabset1",
 card_wrapper = TRUE,
 horizontal = TRUE,
 circle = FALSE,
 size = "sm",
```

```
width = 6,
 iconList = list(
  argonIcon("cloud-upload-96"),
  argonIcon("bell-55"),
  argonIcon("calendar-grid-58")
 ),
 argonTab(
   tabName = "Tab 1",active = FALSE,
   "tabText1"
 ),
 argonTab(
   tabName = "Tab 2",active = TRUE,"tabText2"
 ),
 argonTab(
   tabName = "Tab 3",active = FALSE,
   "tabText3"
 )
 )
}
```
argonTextColor *Add a custom color to a text*

#### Description

A custom color fo your text

#### Usage

argonTextColor(tag, color)

# Arguments

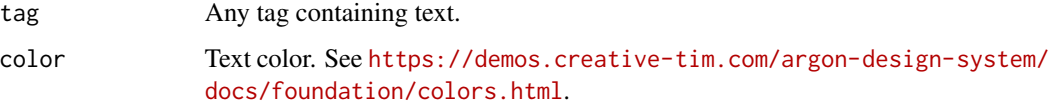

#### Author(s)

<span id="page-39-0"></span>

#### <span id="page-40-0"></span>argonTooltip 41

# Examples

```
if (interactive()) {
library(argonR)
library(htmltools)
argonTextColor(
 tag = h1("test"),
 color = "success"
)
}
```
argonTooltip *Create a boostrap 4 tooltip*

#### Description

Create a boostrap 4 tooltip

#### Usage

```
argonTooltip(tag, position, title = NULL)
```
#### Arguments

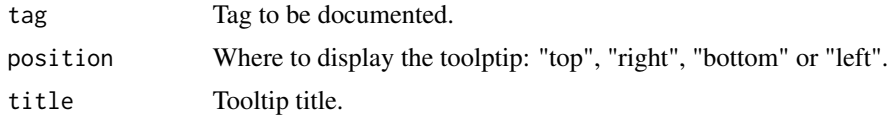

#### Author(s)

David Granjon, <dgranjon@ymail.com>

```
if (interactive()) {
library(argonR)
argonTooltip(
 position = "left",
 title = "I am a nice card",
 argonCard(
  status = "primary",width = 12,
  title = "Card 1",
  hover_lift = TRUE,
  shadow = TRUE,
  icon = "check-bold",
  src = "#",
```
# <span id="page-41-0"></span>42 argonUser

```
"Argon is a great free UI package based on Bootstrap 4
  that includes the most important components and features."
 )
)
}
```
argonUser *Create a Boostrap 4 user image*

#### Description

Build an argon user image

#### Usage

argonUser(..., title = NULL, subtitle = NULL, src = NULL)

#### Arguments

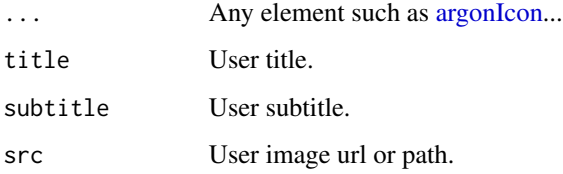

#### Author(s)

David Granjon, <dgranjon@ymail.com>

```
if (interactive()) {
library(argonR)
argonUser(
 title = "Ryan Tompson",
 subtitle = "Web Developer",
 src = "https://demos.creative-tim.com/argon-design-system/assets/img/theme/team-1-800x800.jpg"
)
}
```
<span id="page-42-0"></span>Namespaced IDs for inputs/outputs

# Usage

```
NS(namespace, id = NULL)
```
ns.sep

# Arguments

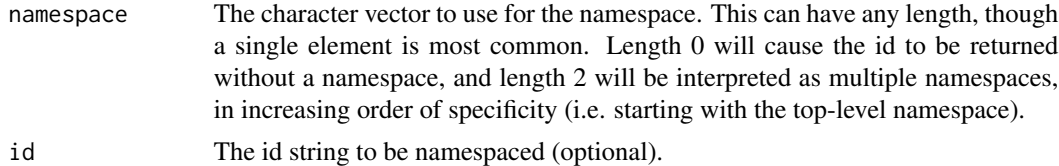

#### Format

An object of class character of length 1.

# <span id="page-43-0"></span>Index

∗Topic datasets NS, [43](#page-42-0) argonAlert, [3](#page-2-0) argonBadge, [3](#page-2-0) argonBlur, [4](#page-3-0) argonButton, [5,](#page-4-0) *[22](#page-21-0)* argonCard, [6](#page-5-0) argonCarousel, [8](#page-7-0) argonCarouselItem, *[8](#page-7-0)*, [9](#page-8-0) argonCascade, [9](#page-8-0) argonCascadeItem, *[9](#page-8-0)*, [10](#page-9-0) argonColumn, [11](#page-10-0) argonContact, [12](#page-11-0) argonContainer, [13](#page-12-0) argonDropdown, [13,](#page-12-0) *[25](#page-24-0)* argonDropdownItem, *[13](#page-12-0)*, [14](#page-13-0) argonFooter, [14](#page-13-0) argonH1, [16](#page-15-0) argonIcon, *[3](#page-2-0)*, *[6,](#page-5-0) [7](#page-6-0)*, *[14](#page-13-0)*, [17,](#page-16-0) *[18](#page-17-0)*, *[25](#page-24-0)*, *[39](#page-38-0)*, *[42](#page-41-0)* argonIconWrapper, [17](#page-16-0) argonImage, [18](#page-17-0) argonInstall, [19](#page-18-0) argonLead, [20](#page-19-0) argonMargin, [21](#page-20-0) argonModal, [21](#page-20-0) argonMuted, [22](#page-21-0) argonNavbar, [23](#page-22-0) argonNavItem, *[25](#page-24-0)*, [25](#page-24-0) argonNavMenu, *[23](#page-22-0)*, [25](#page-24-0) argonPadding, [26](#page-25-0) argonPage, [26,](#page-25-0) *[28](#page-27-0)* argonPageTemplate, [28](#page-27-0) argonPagination, [29](#page-28-0) argonPaginationItem, *[29](#page-28-0)*, [30](#page-29-0) argonPersp, [30](#page-29-0) argonProfile, [31](#page-30-0) argonProfileStat, [32,](#page-31-0) *[33](#page-32-0)* argonProfileStats, *[31](#page-30-0)*, [33](#page-32-0) argonProgress, [33](#page-32-0)

argonQuote, [34](#page-33-0) argonRow, [35](#page-34-0) argonSection, [36](#page-35-0) argonSocialButton, [37](#page-36-0) argonTab, [38,](#page-37-0) *[39](#page-38-0)* argonTabSet, [39](#page-38-0) argonTextColor, [40](#page-39-0) argonTooltip, [41](#page-40-0) argonUser, [42](#page-41-0) icon, *[3](#page-2-0)*, *[6,](#page-5-0) [7](#page-6-0)*, *[14](#page-13-0)*, *[25](#page-24-0)*, *[38,](#page-37-0) [39](#page-38-0)* NS, [43](#page-42-0) ns.sep *(*NS*)*, [43](#page-42-0)